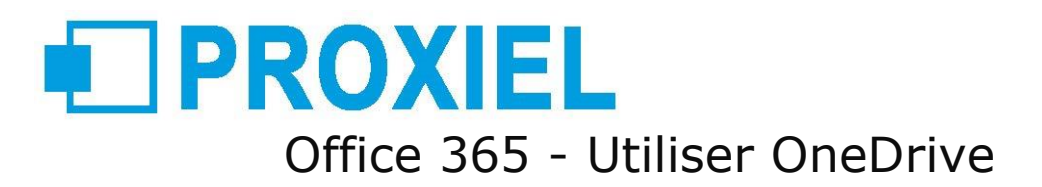

# ½ journée, soit 3.5 heures

## **Objectifs pédagogiques**

Comprendre le concept OneDrive Maîtriser l'espace de travail Créer et gérer les documents et les dossiers Synchroniser avec votre poste de travail

Partager avec d'autres utilisateurs

Utiliser efficacement OneDrive et Office Online Utiliser OneDrive sur votre appareil mobile.

### **Niveau requis**

Avoir une bonne connaissance de Windows, d'un navigateur Internet et d'Office 2010 ou version supérieure.

### **Modalités**

Cette formation peut se dérouler en présentiel (intra ou interentreprises), à distance (intra ou interentreprises)

### **Accessibilité**

Les personnes reconnues en qualité de travailleur handicapé (RQTH) souhaitant suivre cette formation sont invitées à nous contacter directement, afin d'étudier ensemble les possibilités de suivre la formation.

### **Public concerné**

Tout utilisateur souhaitant stocker des documents dans Office 365 OneDrive.

### **Programme**

Introduction

Présentation du concept de Cloud Qu'est-ce que OneDrive ? Comment obtenir OneDrive ou OneDrive Entreprise ? Limite de l'espace de stockage en fonction de son abonnement Accéder à OneDrive

#### Prise en main de l'interface

Volet de navigation : les différentes "vues" La liste des fichiers Barre d'outils

#### Création et gestion de documents ou dossiers

Créer un dossier ou un document Office Charger un document / un dossier Télécharger un ou plusieurs documents Avoir un aperçu du contenu d'un document Ouvrir un document en Office en ligne et/ou dans Office sur poste de travail Enregistrer directement dans OneDrive depuis une application Office Sélectionner des fichiers / dossiers

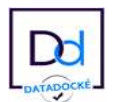

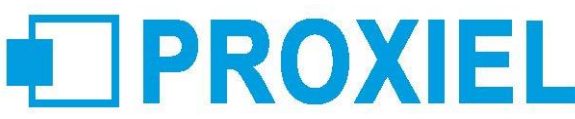

Renommer / supprimer un fichier ou dossier Copier / coller un lien vers un document Déplacer / copier un document dans un autre dossier OneDrive Déplacer / copier un document vers son poste de travail Le panneau d'informations / détails Consulter / restaurer une ancienne version Organiser des photos et des vidéos

#### Retrouver un fichier

Trier / filtrer la liste des fichiers La vue "Récent" Rechercher un document Les filtres post-recherche

#### Partager des documents / dossiers

Partager un document / dossier avec des collègues ou avec une personne extérieure Gérer l'accès et les autorisations Qui a accès à mon document ? Supprimer un partage Obtenir un lien d'accès à un document La vue "Partagés" Ouvrir et coéditer une document Office dans Word, PowerPoint ou Excel en ligne

#### Synchroniser avec son poste de travail (collaborer en toute mobilité)

Pourquoi synchroniser ? Outil de synchronisation Choisir les dossiers à synchroniser Synchroniser des fichiers Le statut de synchronisation Conflits de synchronisation Stopper temporairement la synchronisation Synchronisation d'un document partagé Les limites de la synchronisation

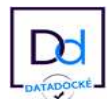